#### **Canvis a RDA: aC**

Les abreviatures aC (abans de Crist) i dC (després de Crist) no s'han de desenvolupar amb RDA. Tanmateix, quan l'abreviatura "aC" va a continuació d'un grup de dues dates, en RDA es requereix posar "aC" tant abans com després del guió.

Per exemple:

#### **Amb AACR2: 107-62 aC Amb RDA: 107 aC-62 aC**

Per fer els canvis:

#### 1. **Creem dues llistes.**

Degut a que hem fet amb anterioritat els canvis a les dates que porten "ca." (canviades per "aproximadament") ens podem trobar amb autoritats que ja porten la 400|wnnea i els camps de la capçalera, 008 i 040 canviats. Per tant, per no duplicar la feina farem dues llistes:

a) Una amb les autoritats que tinguin el "aproximadament" a la data:

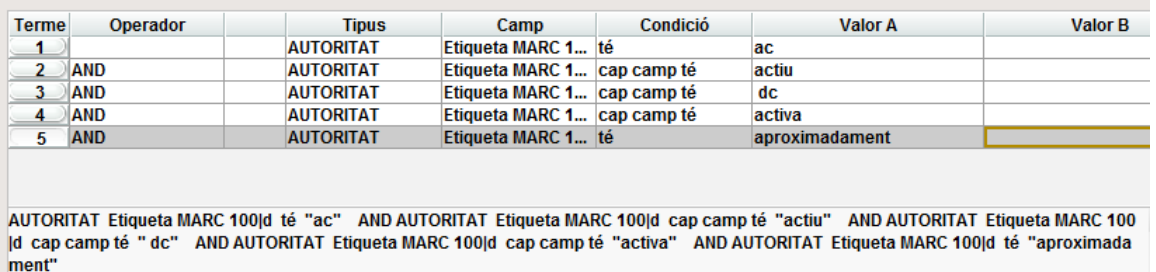

b) Una amb les autoritats que no tinguin "aproximadament" a la data:

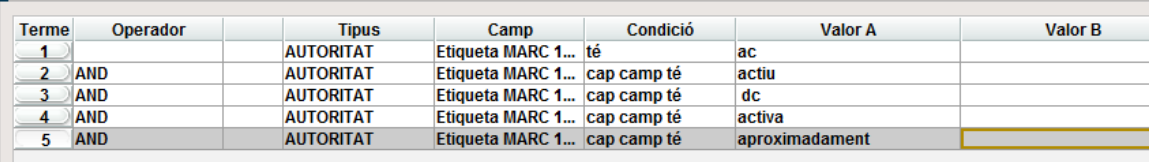

AUTORITAT Etiqueta MARC 100|d té "ac" AND AUTORITAT Etiqueta MARC 100|d cap camp té "actiu" AND AUTORITAT Etiqueta MARC 100 d cap camp té "dc" AND AUTORITAT Etiqueta MARC 100|d cap camp té "activa" AND AUTORITAT Etiqueta MARC 100|d cap camp té "ap roximadament"

(després haurem de fer una altra llista per repescar totes aquelles autoritats que s'hagin fet malament, amb "a.C.", "aC.", "AC" o "BC" si les hagués...)

Hem de demanar totes les autoritats que en el |d tinguin "aC", però hem d'excloure les que al |d apareix "actiu" o "activa" ja que el sistema detecta "ac" com la primera part de la paraula "actiu" o "activa". També hem d'excloure les autoritats amb rang de dates la primera "aC" i la segona "dC", ja que en aquest cas no cal posar "aC" en el primer rang de dates perquè ja ho porta (per exemple: Sèneca, Luci Anneu, aproximadament 4 aC-65 dC).

També hem d'excloure les autoritats que porten una única data aC. (per exemple: Hipòcrates, 460 aC- o Mandoni|d-aproximadament 205 aC). Jo ho he fet a mà perquè eren poques: he anat a la llista i les he esborrat abans de fer els canvis. Reviseu també que no hi hagi alguna autoritat feta des de l'inici amb RDA i per tant, ja que tingui "aC" a les dues dates del rang.

## **2. Anem a Actualització global**

# **3. Agafem primer la llista amb autoritats aC que tenen "aproximadament"**

En aquest cas, ja no cal modificar la capçalera ni la 008 ni la 040, perquè això ja es va fer quan es van fer els canvis de "ca." a "aproximadament".

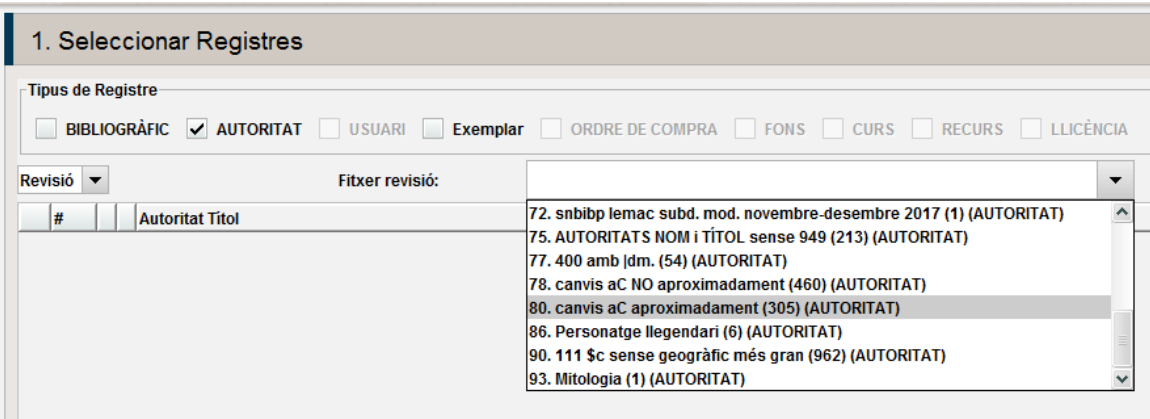

4. El primer que hem de fer és **passar la 400|wnnea al camp 988** Motiu: quan fem els canvis a la 100, 400 i 500 d'un RA, no ens interessa que aquesta 400 es modifiqui, i per tant, per protegir-la, la passem a 988

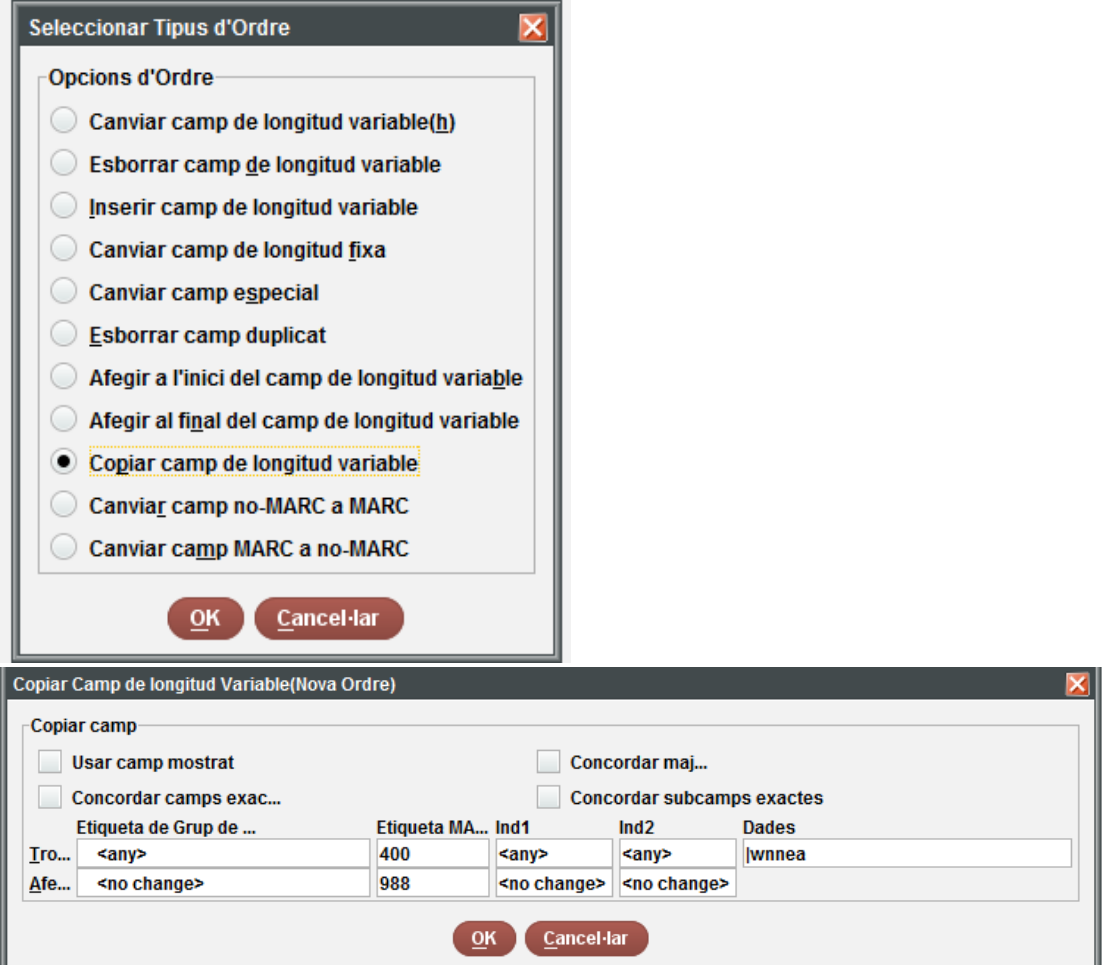

- 1 Copiar .(400)|wnnea ==> =(988)
	- 5. **Esborrem la 400|wnnea** (l'esborrem perquè ja la tenim duplicada a la 988 i així quan fem els canvis a les 400 aquesta no es modificarà)

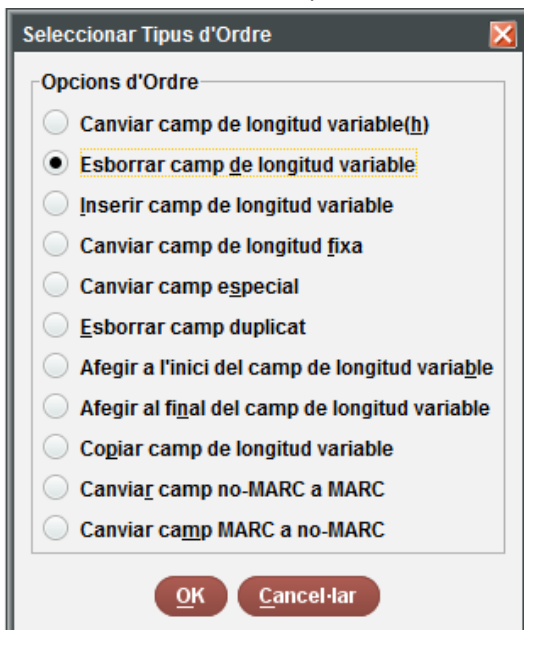

# 1 Esborrar .(400)|wnnea

**6. Fem els canvis a la 100:**

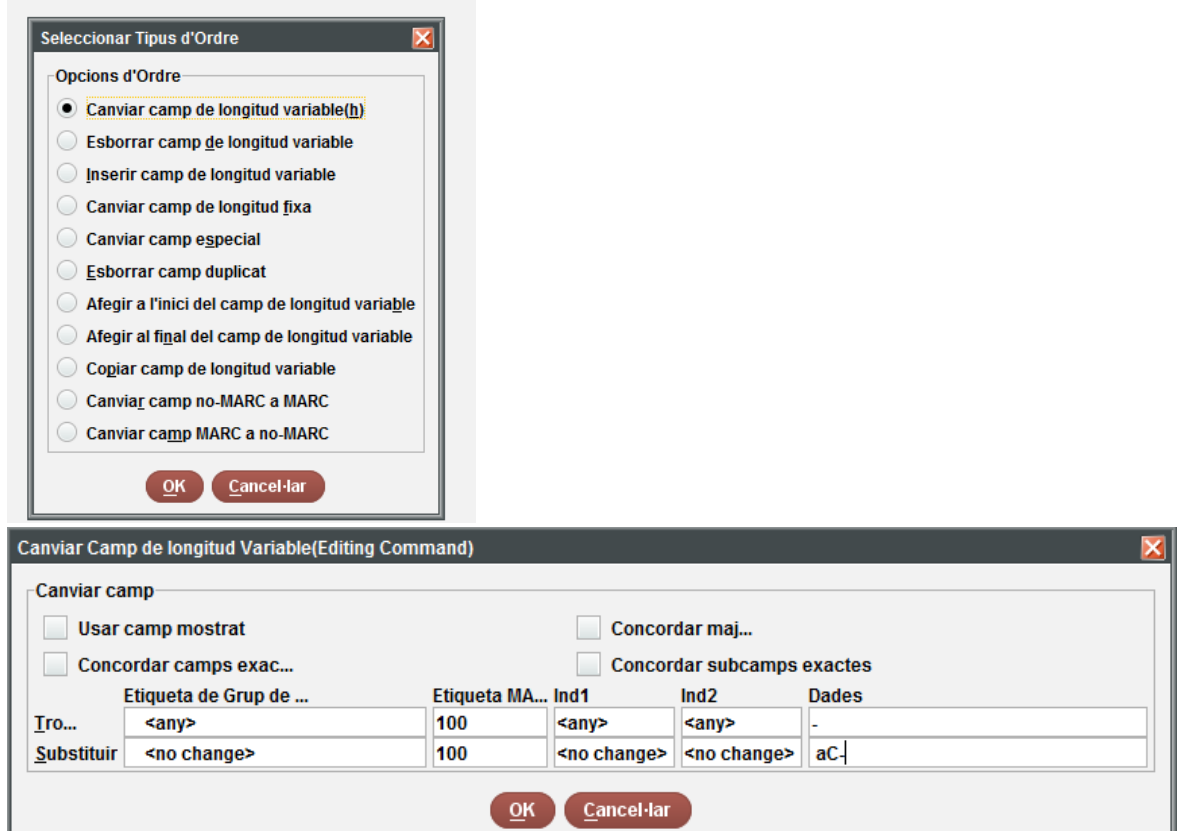

1 Canviar .(100)- ==> =(100) aC-

És a dir, on hi ha un guió, que posi " aC-" amb un espai abans d'"aC"

Ull! Reviseu amb la previsualització que no hi hagi cap autoritat amb un nom amb guió i que no fiqui "aC" enmig del nom... Feu doncs una ullada i desactiveu els canvis a totes aquelles autoritats que considereu oportú.

## **Fem el mateix amb les 400 i les 500 (si n'hi ha)**

**7. Tornar a passar la 988 a 400**

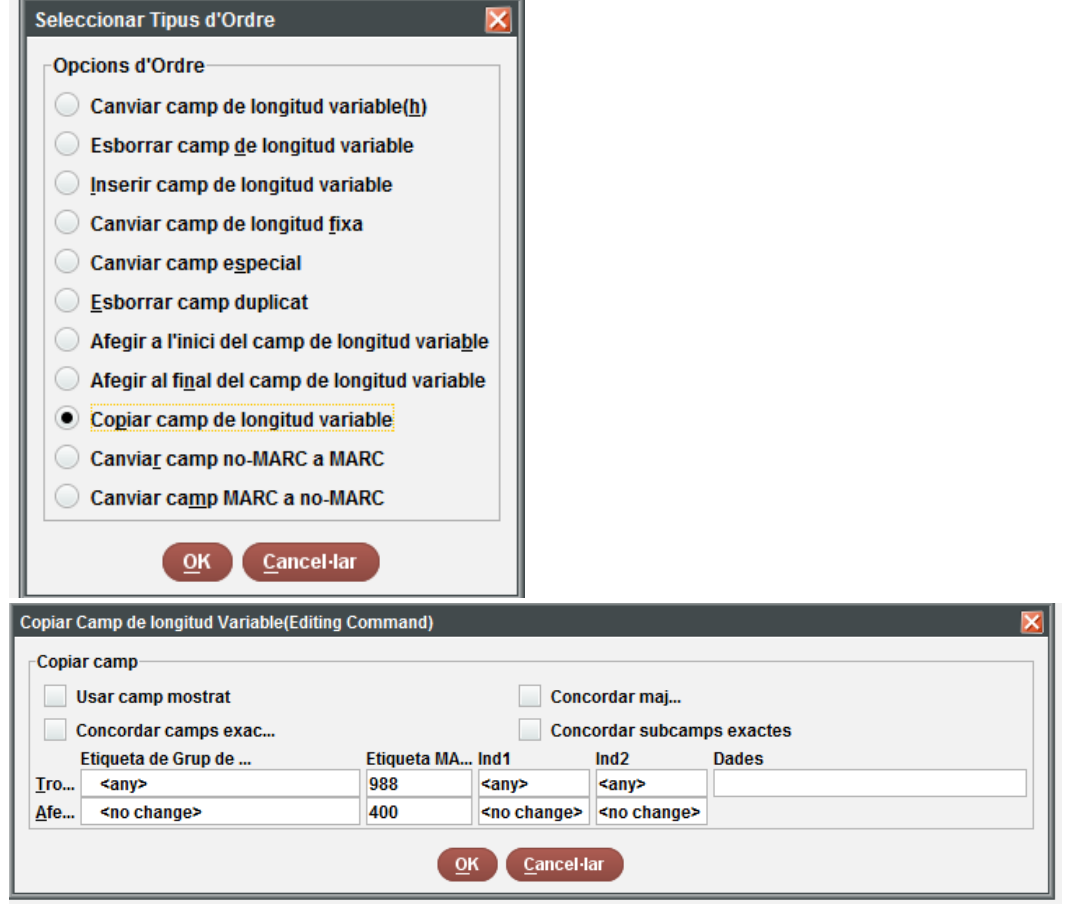

- 1 Copiar  $.(988) == > =(400)$ 
	- **8. Esborrar la 988**

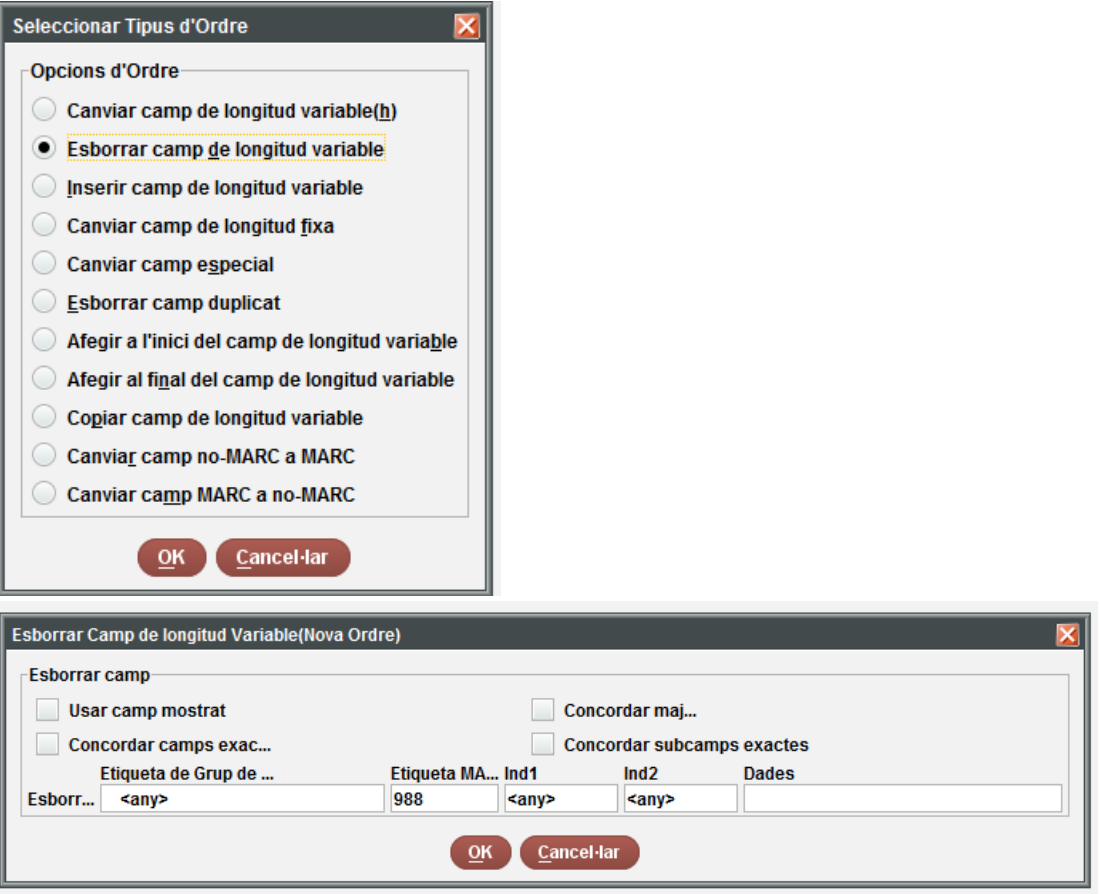

# 1 Esborrar .(988)

**9. Canviem els bibliogràfics**

**Ull! Si no volem fer canvis globals als bibliogràfics sinó que el que volem és que els canvis els faci Sierra a partir dels processos nocturns, necessitem que hi hagi una referència amb la forma amb què estava la 100 abans de fer el canvi (de posar aC a les dues dates). Aquesta referència l'hauríem de fer local i l'hauríem d'esborrar a l'endemà de que Sierra faci els canvis. Motiu: no és la 400 |wnnea ja que aquesta ja la tenim i és la de la 100 abans del primer canvi.**

**Si fem els canvis a partir de canvis globals, hem de fer una llista diferent de bibliogràfics per a les 100, 600, 700 i 800 que tinguin aquesta condició (cada etiqueta una llista diferent)**

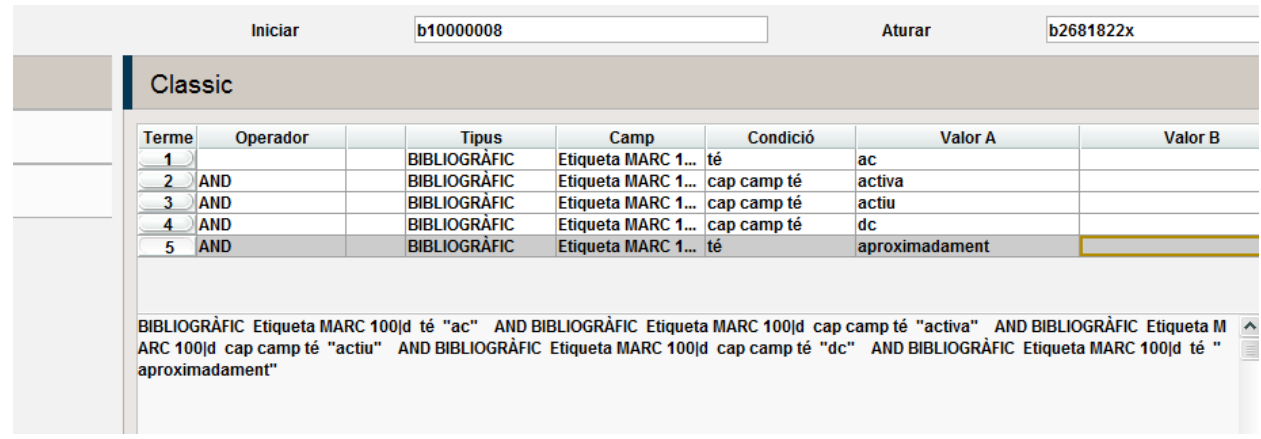

**La mateixa llista la faríem per a les 700, 600 i 800 (si n'hi hagués) Anem als dels canvis globals, fem els canvis a cada llista**

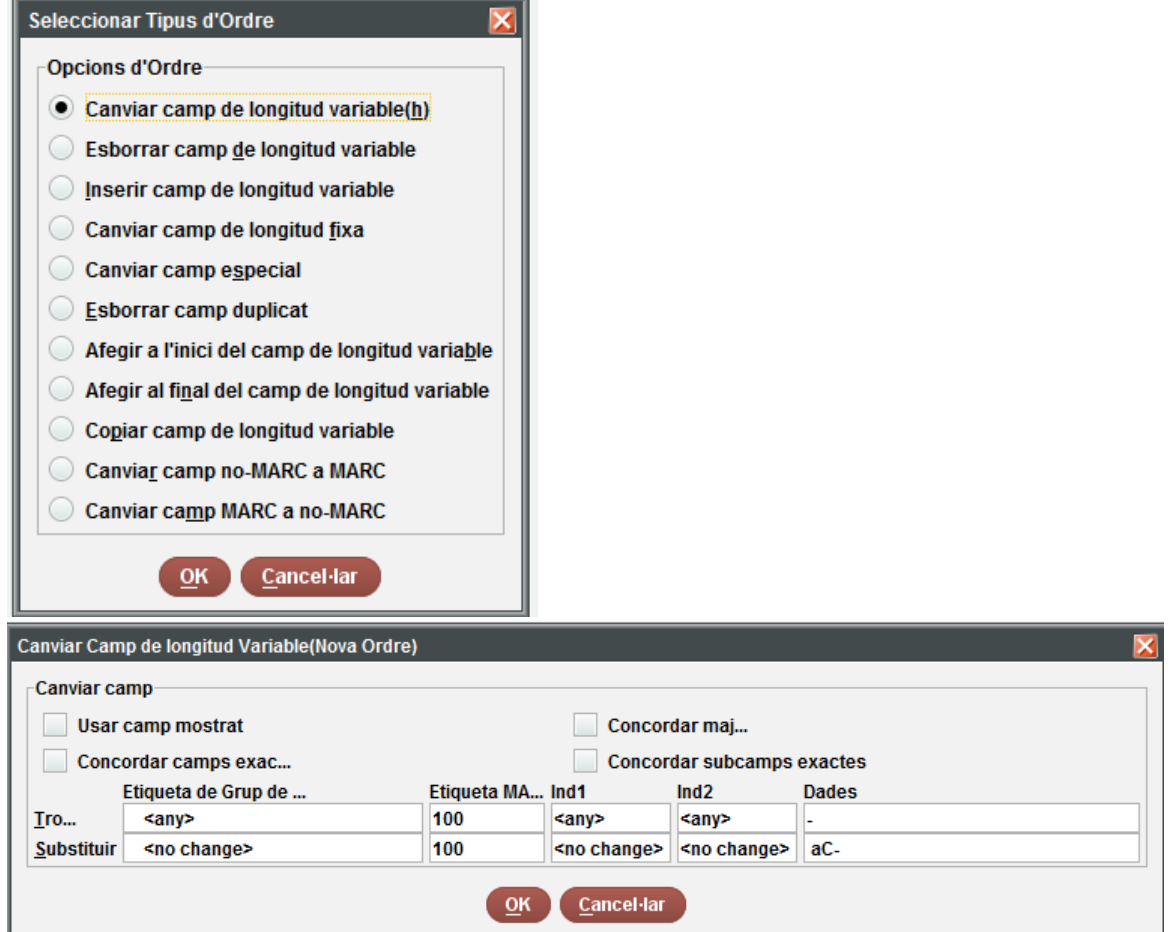

1 Canviar .(100)- ==> =(100) aC-

**Farem el mateix amb les 700, 600 i 800 (si n'hi hagués)**

**Ull! A les 700 i 600 podem trobar bibliogràfics on hi ha més d'una 700 o 600 i que no totes s'hagin de canviar, s'han de revisar abans de fer els canvis globals. Els bibliogràfics que no es puguin canviar amb els canvis globals s'hauran d'actualitzar a mà.**

**Un cop canviats els aC amb "aproximadament" a la data, podem canviar la resta d'aC.**

**1. Anem a canvis globals i agafem la llista creada d'autoritats amb aC que no tenen "aproximadament " a la data:**

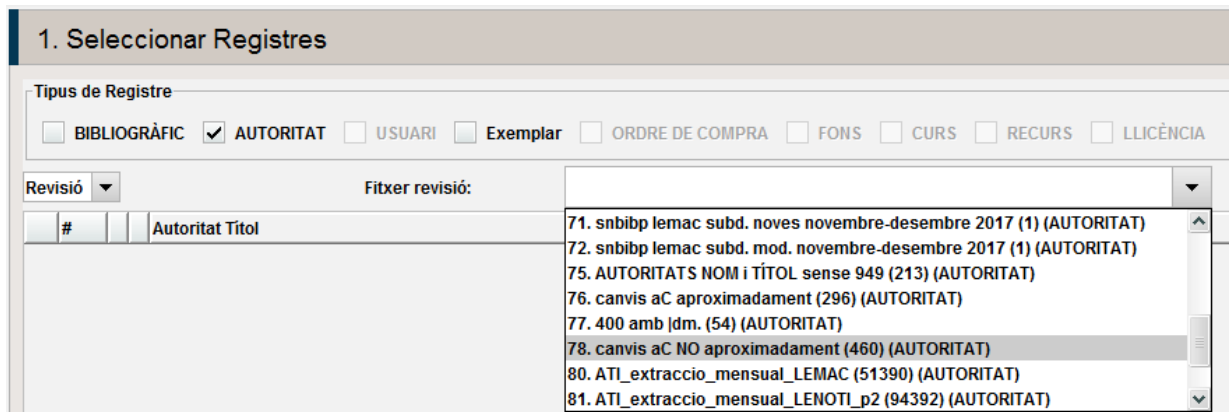

#### **2. Passem la 100 a la 988**

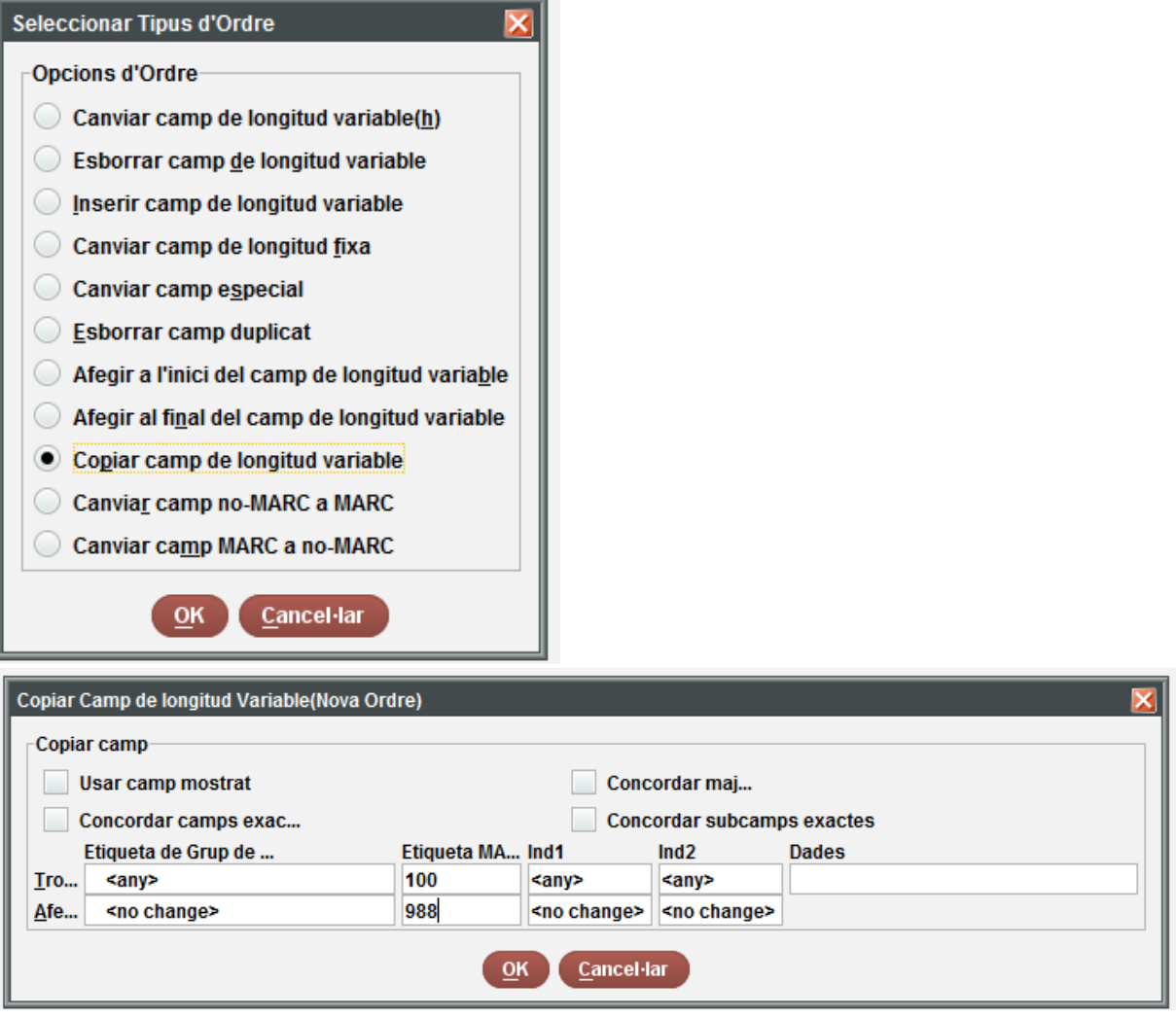

**3. Modifiquem la 100 posar aC en els dos grups de dates**

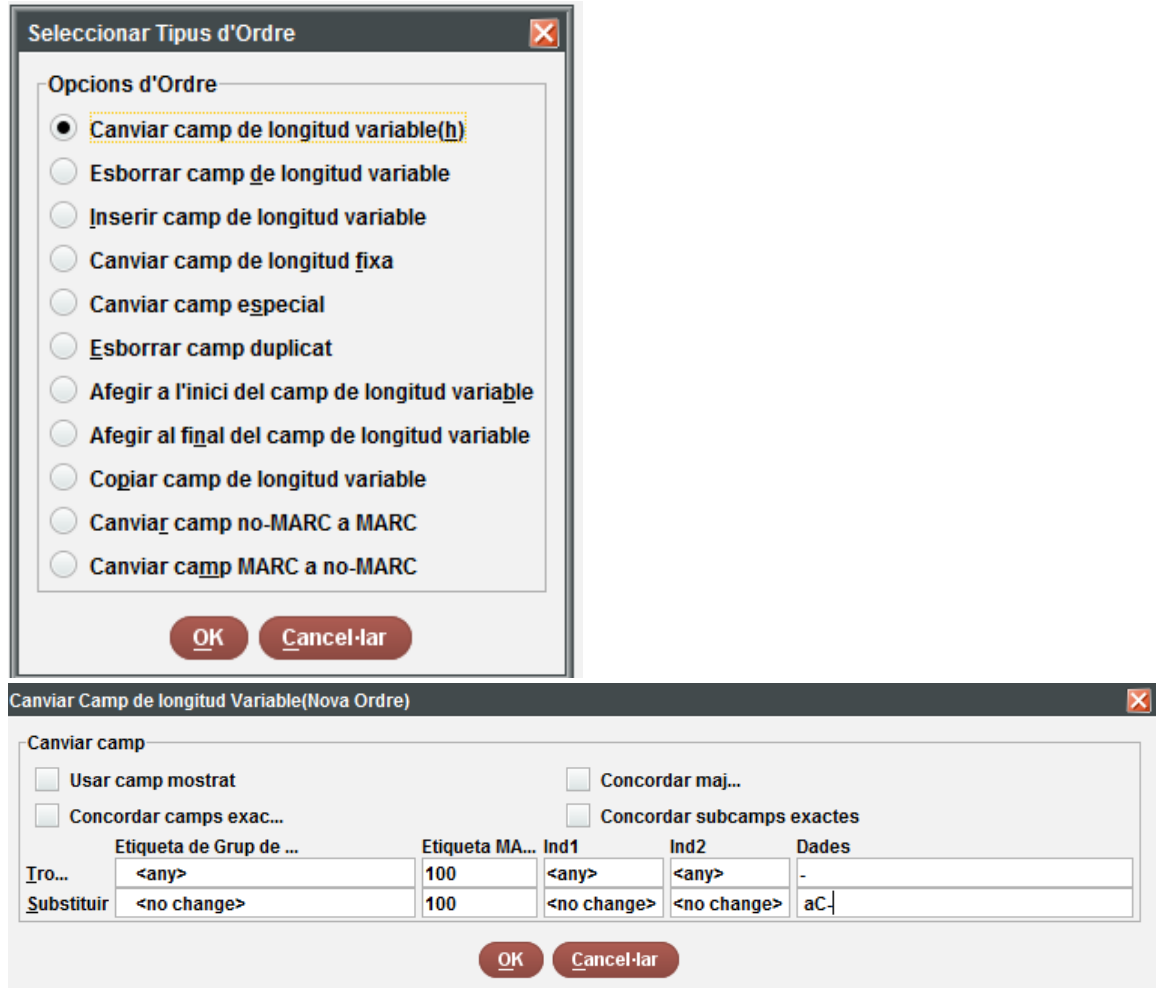

**Fer el mateix amb les 400 i les 500**

# **4. Afegir el |wnnea a la 988**

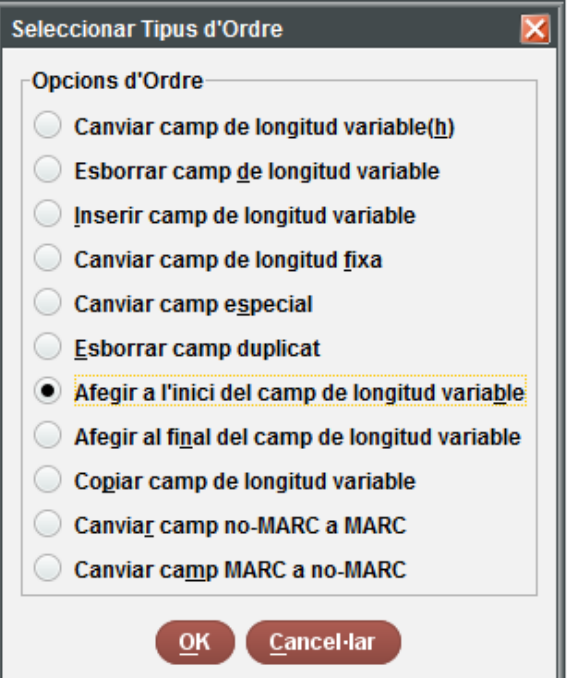

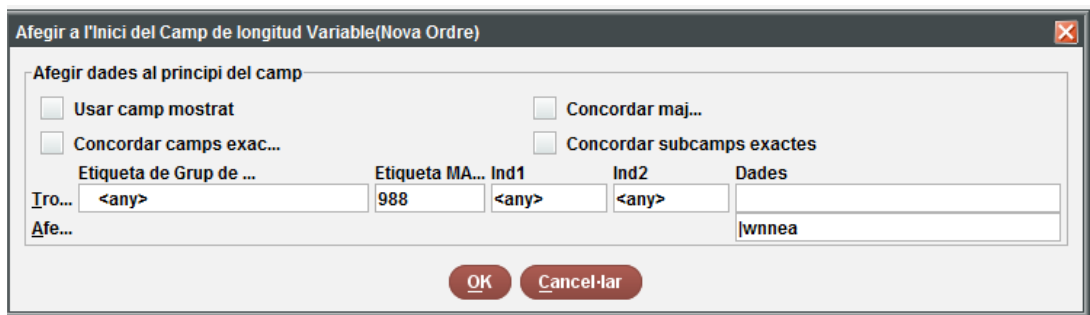

- **5. Copiar la 988 a 400. Perquè es copiï com a referència, cal fer dos grups: autor i matèria**
	- 5.1 Seleccionar el grup d'autors
	- 5.2 Copiar la 988 a 400 indicant que la 400 sigui "b Nom vegeu"

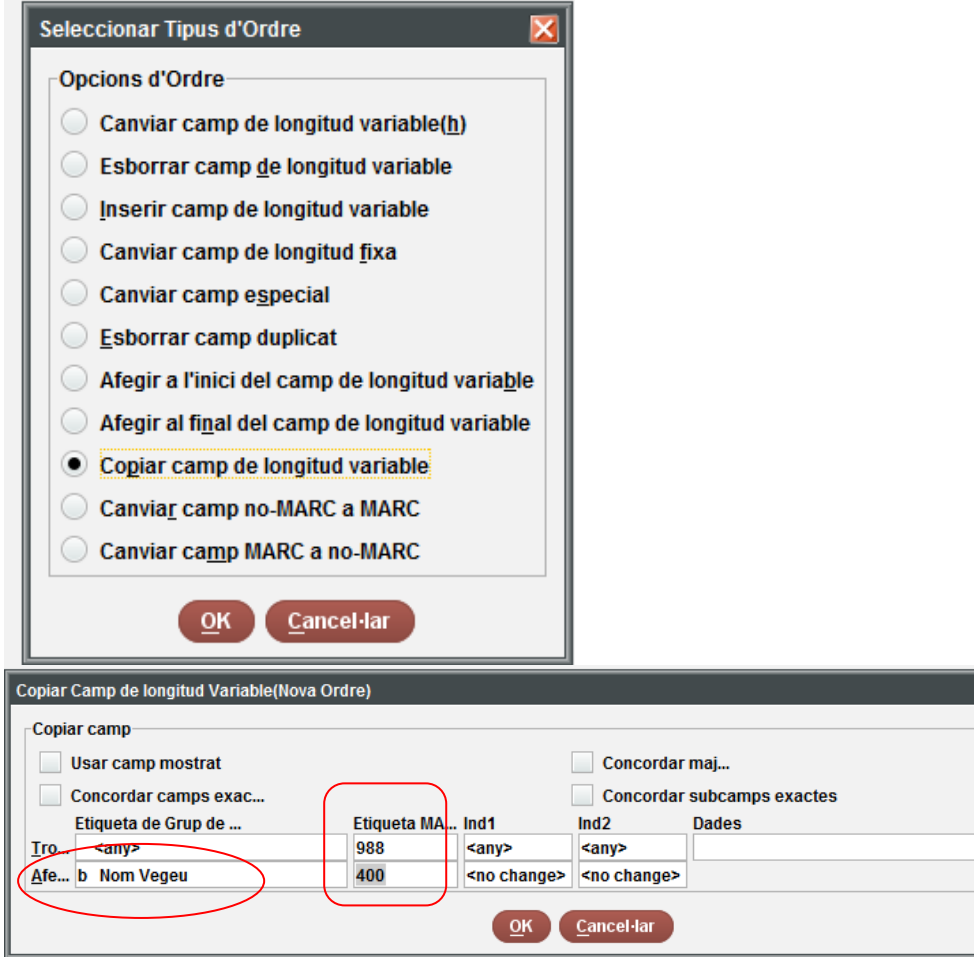

## 5.3 Un cop copiades les 988 dels RA d'autors, fer el mateix a matèries

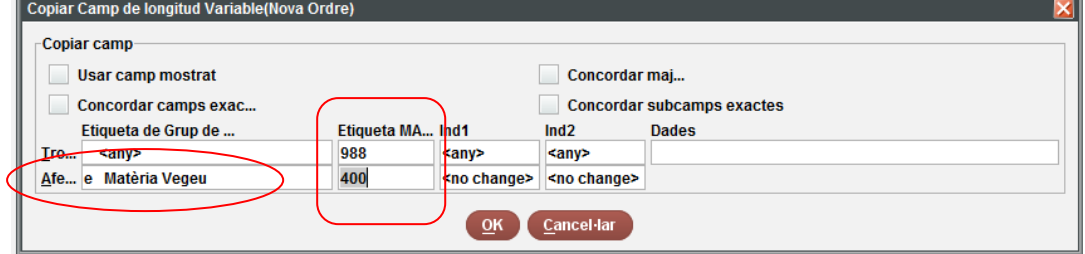

**6. Un cop copiada la 988 a 400 d'encapçalament anteriorment acceptat, ja podem esborrar la 988:**

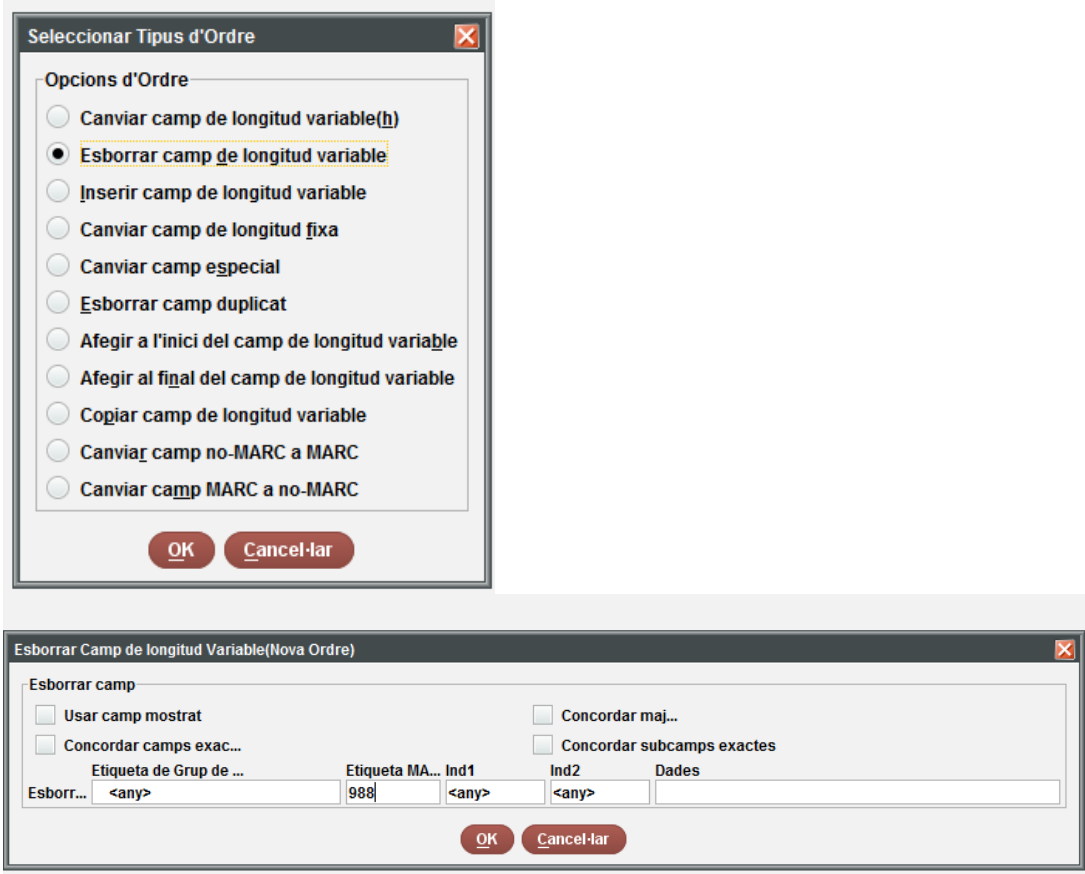

**Ara hem de canviar la capçalera, 008 i 040. Tinguem en copte que capçalera i 008 són camps especials Sierra**

**7. De la capçalera hem de canviar el camp "estat del registre" de "n" (nou) a "c" (corregit o revisat):**

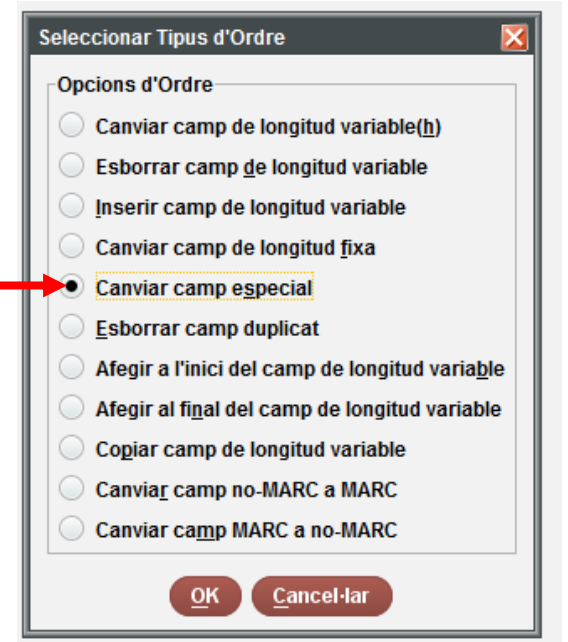

Capçalera: canviar "n" (nou) per "c" (corregit o revisat)

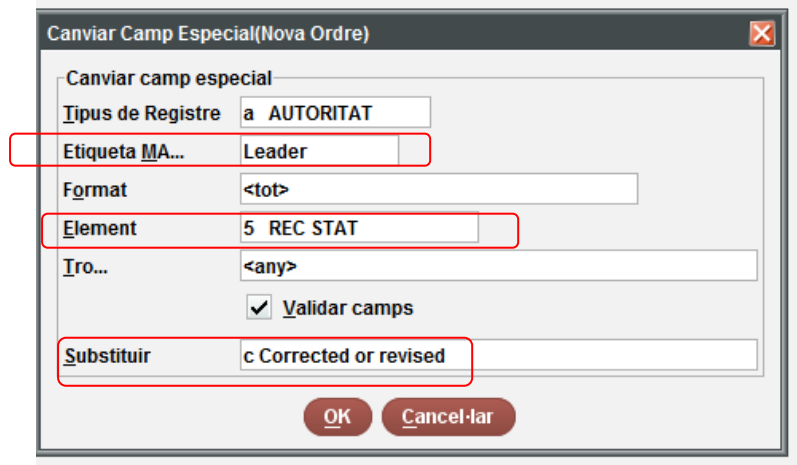

- **8. De la 008 hem de canviar dues posicions: 008/10 catalogació descriptiva, i 008/29, avaluació de la referència**
	- **8.1 Canviar 008/10 catalogació descriptiva: de "c" (AACR2) a "z" (altres)**

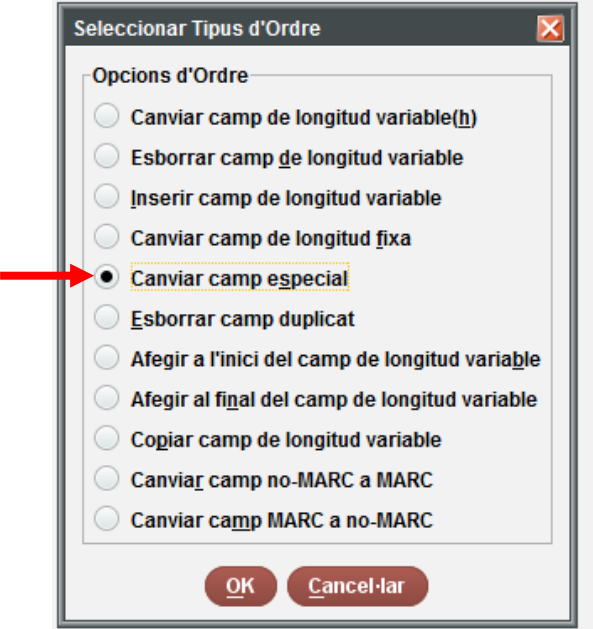

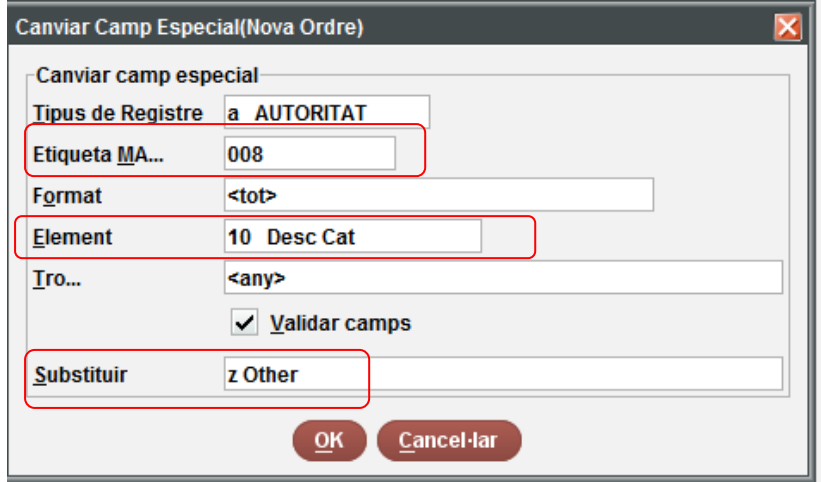

**8.2 Canviar 008/29 Eval Referències: de "n" a "a" (perquè ara, al fer la 400 |wnnea", tots els RA tindran referències) :**

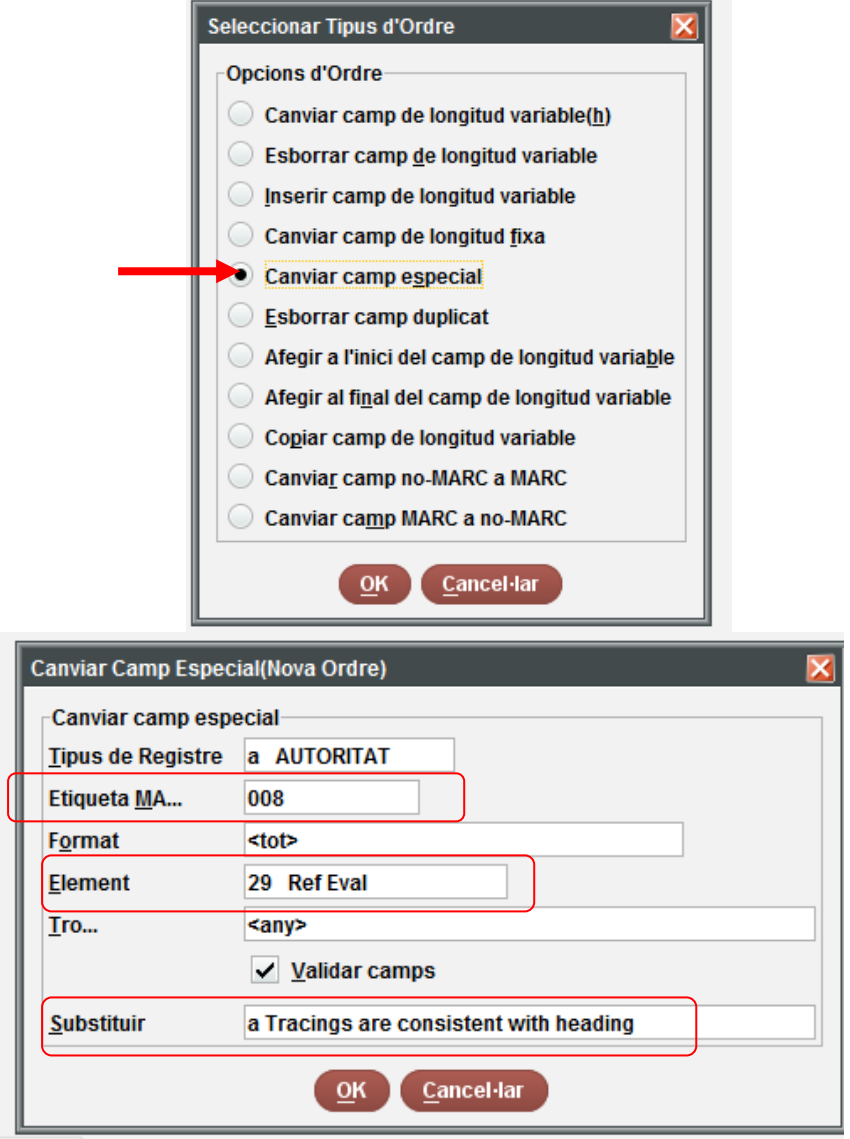

2 Special a(008) Ref Eval  $=>=a$ 

**9. Per últim, cal canviar la 040. Aquí hem de modificar dues posicions: primer, afegir que és un registre RDA amb el "|erda". Segon afegir al final de la 040 el codi de la institució que ha fet els canvis amb el |d (si es el CSUC seria |dES-BaCBU, si és la BC |dES-BaBC, etc.):**

9.1 Per afegir que és un RA RDA, hem d'afegir "|erda". Per fer-ho, modifiquem **"|bcat**" per "**|bcat|erda**":

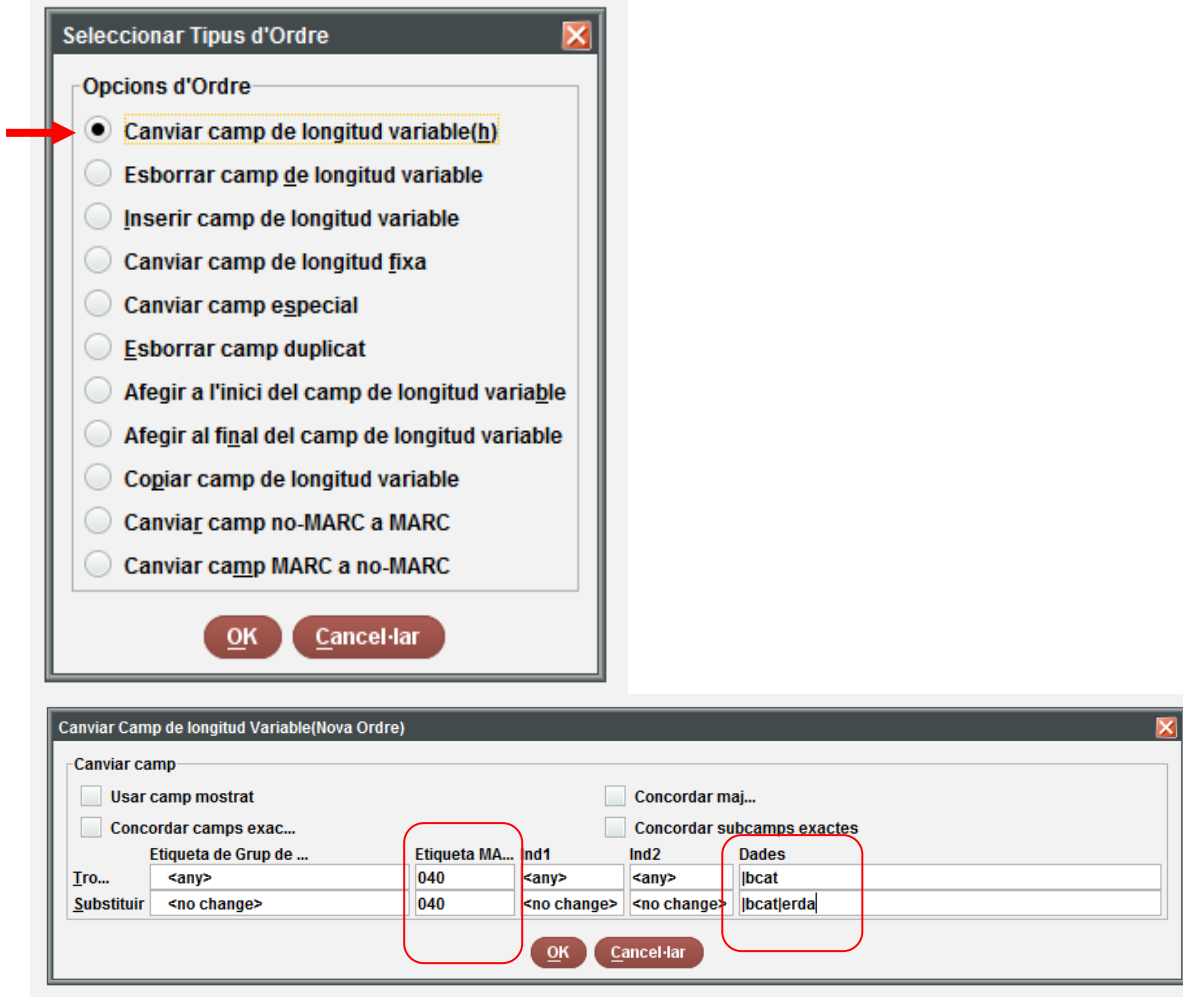

9.2 Al final de la 040 hem d'afegir el codi de la institució que ha fet els canvis. En aquest cas els canvis venen donats per la BC, per tant s'afegirà al final del camp "**|dES-BaBC**". Recordeu que **no pot haver-hi dos |d de la mateixa institució seguits**

**També tenir en compte que si hi ha un |flemac en la 040, ha d'anar darrere del |dES-BaBC.**

**Seleccionem "afegir al final de camp de longitud variable"**

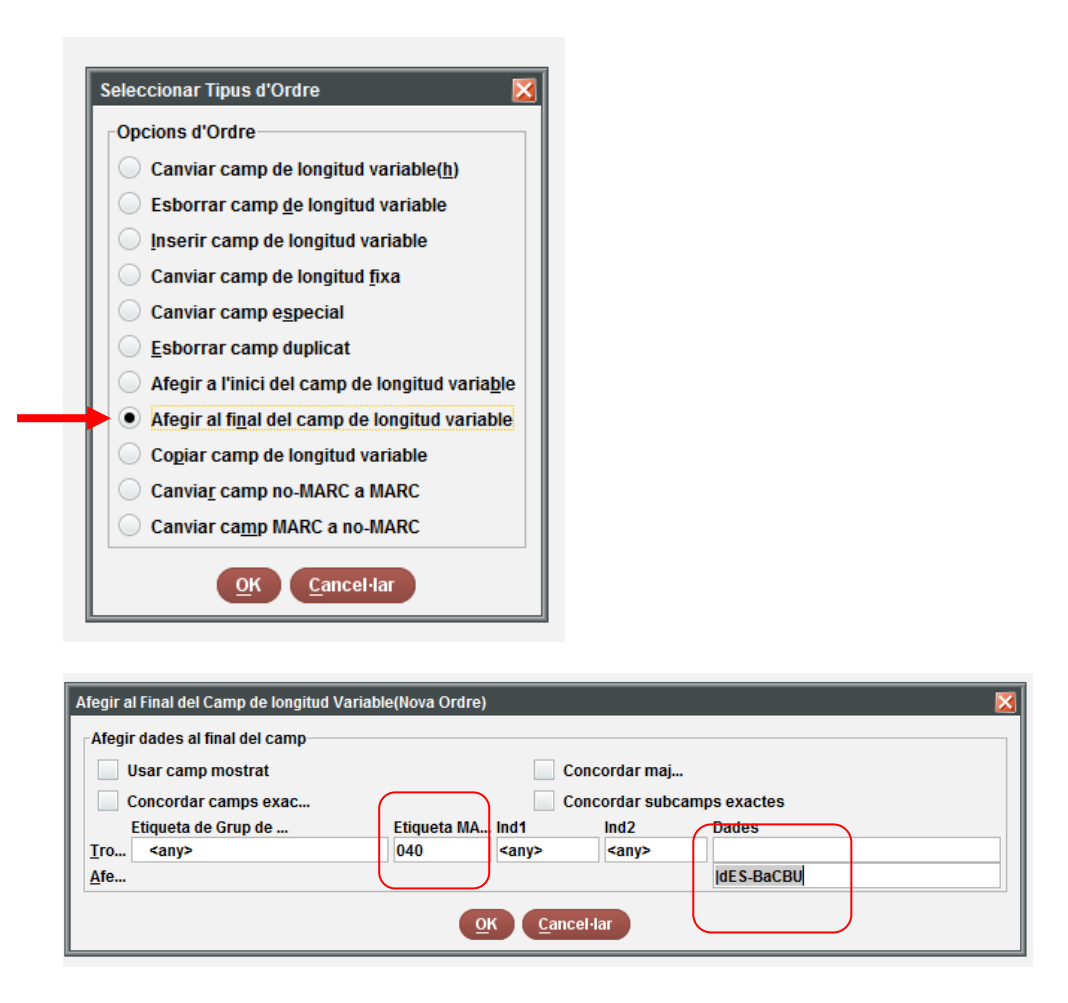

**Ara ja estan canviats tots els RA que amb AACR2 a les dates portaven "aC" al final del grup de datesi que ara amb RDA han de portar "aC" al darrera de cada data. Hem d'esperar a que el sistema amb els processos nocturns modifiqui tots els bibliogràfics a partir de la referència local. A l'endemà revisarem els bibliogràfics i els que no s'hagin modificat els haurem de fer a mà.**

#### **Coses a tenir en compte:**

**1.** Hem de revisar a la llista les dates amb "o" per exemple Plató,|d428 o 7 aC-348 o 7 aC Hem de modificar a mà aquestes dates, ja que la segona data després del "o" s'ha de desenvolupar sencera i per tant, això només es pot fer manual. Plató hauria de quedar **Plató,|d428 aC o 427 aC-348 aC o 347 aC** (és l'unic que he trobat amb dues dates amb "o". També he trobat, a matèries,

Xerxes, però ja era RDA i per tant, no s'ha de canviar)

**2.** Hem de treure d'RDA les autoritat nom-títol amb més d'una llengua (per exemple "Castellà i llatí", que amb RDA han de passar a ser dos RA diferents) o les que tenen ".|tSeleccions" (que amb RDA han de ser ".|tObres.|k Seleccions"). Jo les primeres (nom títol amb més d'una llengua) les trec d'RDA perquè les haurem de revisar una per una. Les que tenen "|t Seleccions" (si no tenen cap llengua o només una) les canvio per ".|tObres.|kSeleccions" a partir de la llista, però també es podria fer una llista a part i fer el canvia a partir d'un canvi global.

Hem de revisar també si hi ha RA amb una 500 que porti "aC" a la data però que la 100 no sigui "aC". He fet la llista:

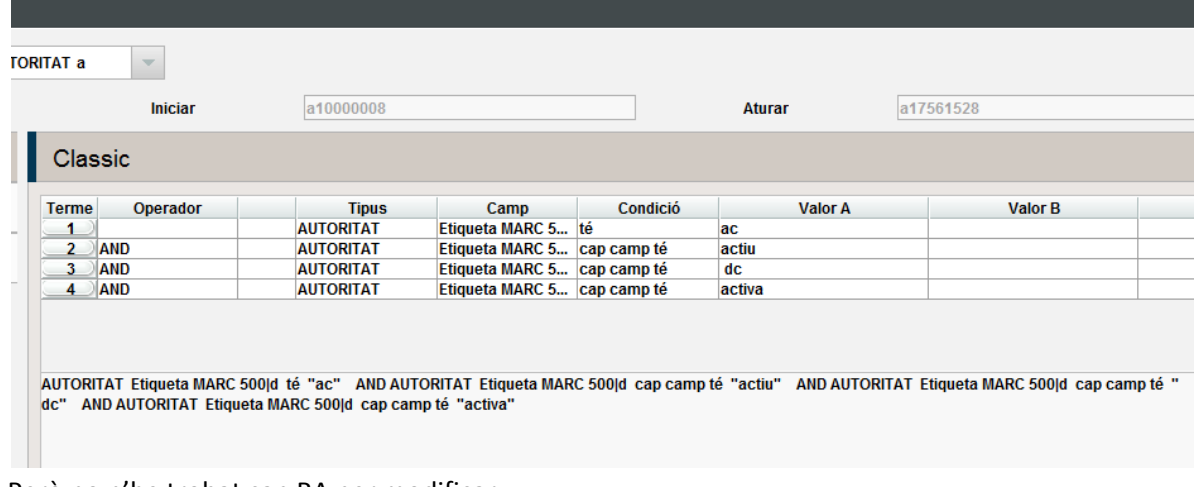

Però no n'he trobat cap RA per modificar.

Per últim, he creat una llista per repescar totes les possibles variants "aC" que pugui haver al catàleg: "a. C.", "a.C.", "B.C."...

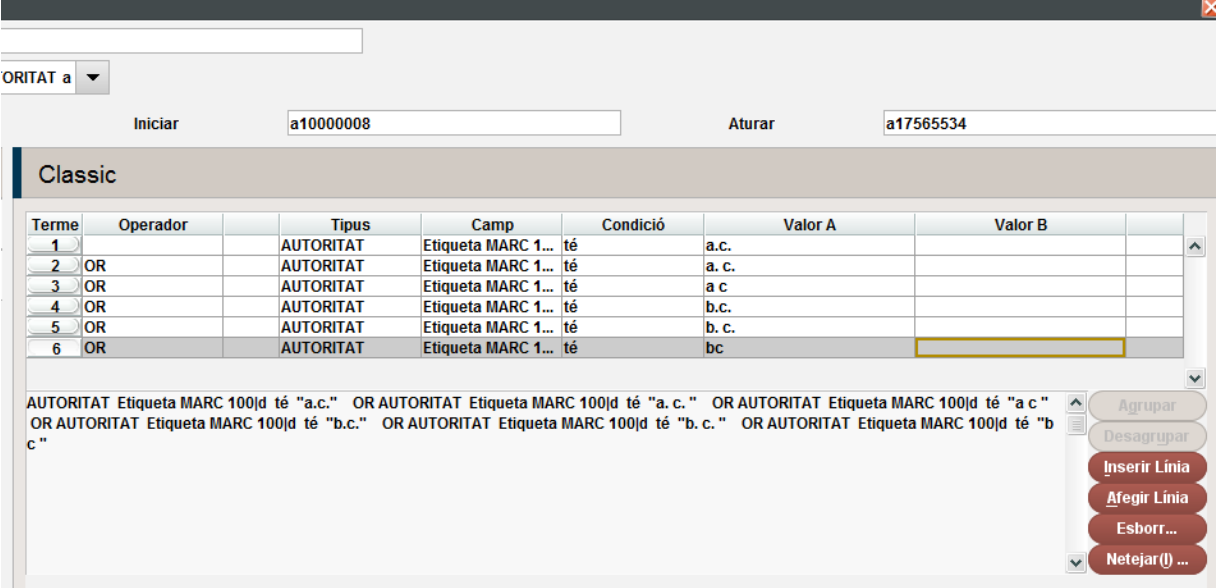

En el nostre cas, ens ha sortit una llista força curta, de 12 RA. Com que cada cas és diferent i la llista és curta, els canvio a mà.